# Uživatelská příručka

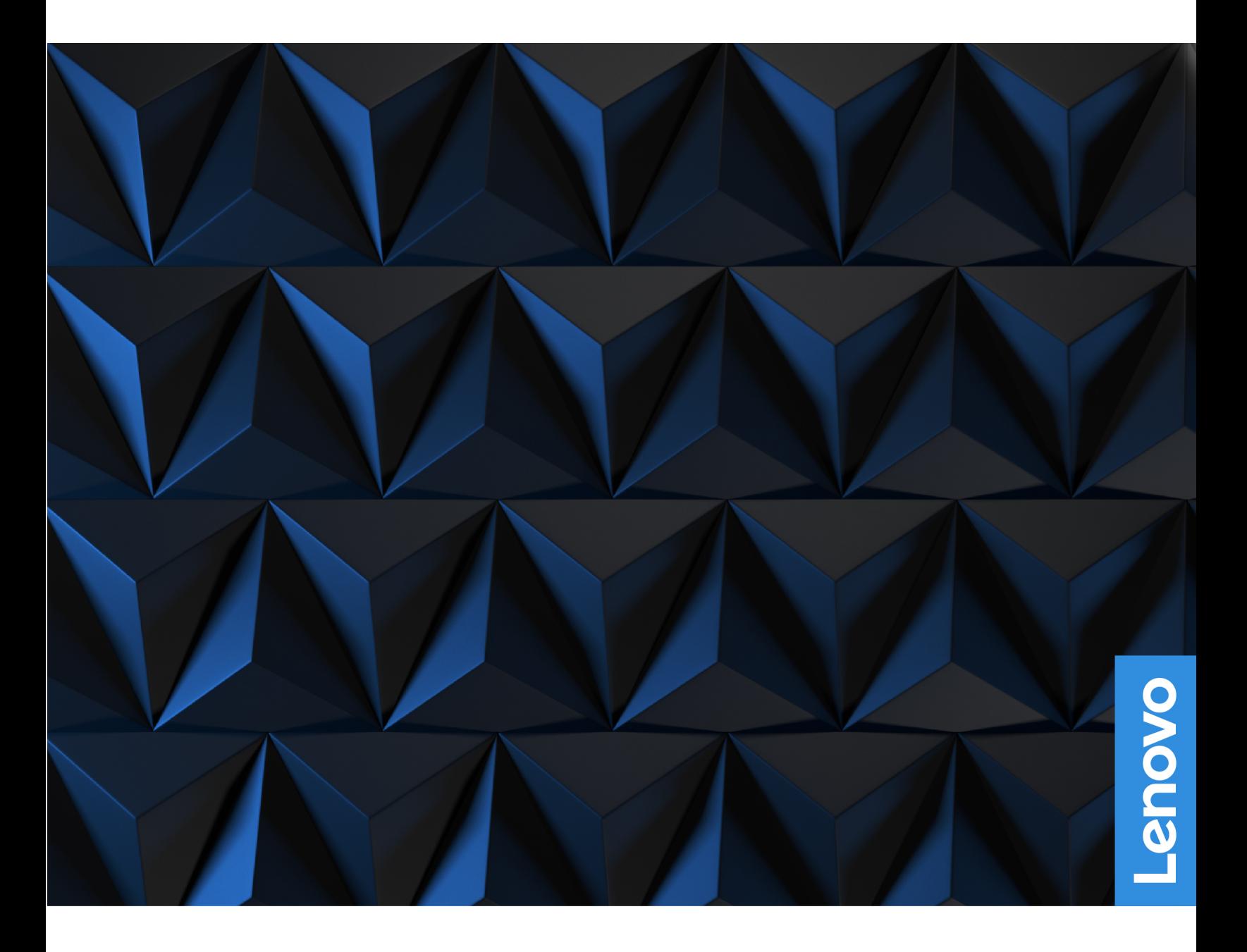

Lenovo Legion Tower 5i (26L, 7)

#### **Toto čtěte nejdříve**

Než použijete tuto dokumentaci a produkt, který popisuje, nezapomeňte si přečíst následující informace, kterým je třeba porozumět:

- Bezpečnostní pokyny a informace o záruce
- [Obecná bezpečnostní upozornění a prohlášení o shodě](https://pcsupport.lenovo.com/docs/generic_notices)
- Návod k nastavení

**První vydání (Srpen 2021)**

#### **© Copyright Lenovo 2021.**

UPOZORNĚNÍ NA OMEZENÁ PRÁVA: Pokud jsou data nebo software dodávány na základě smlouvy GSA (General Services Administration), podléhá jejich použití, reprodukce a zveřejňování omezením stanoveným ve smlouvě č. GS-35F-05925.

## **Obsah**

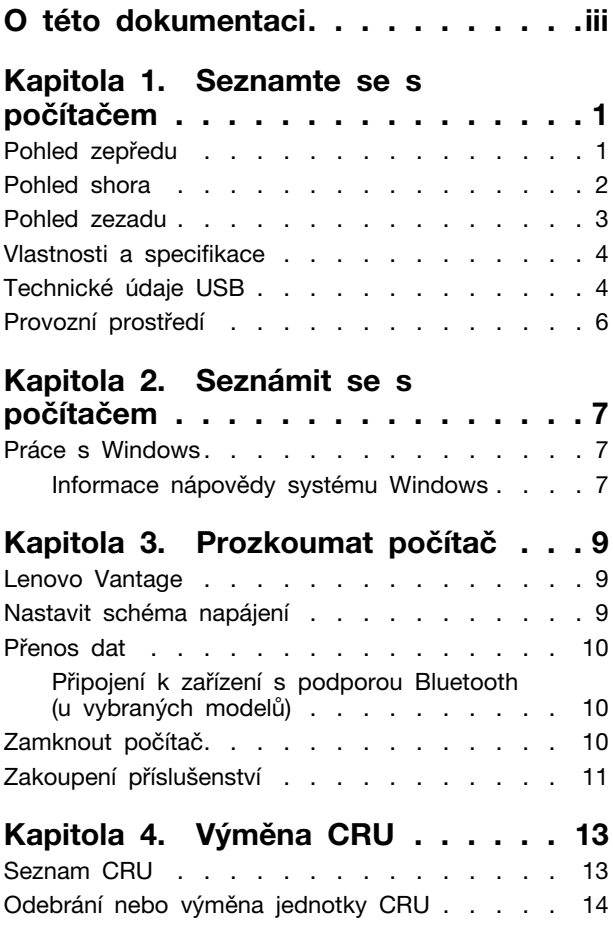

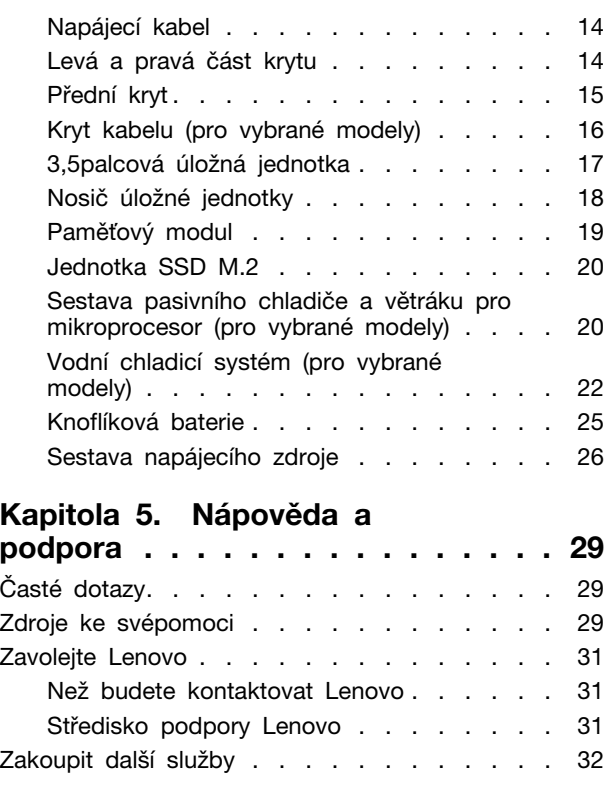

### **[Dodatek A. Upozornění a](#page-38-0)**

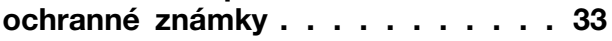

## <span id="page-4-0"></span>**O této dokumentaci**

• Tato příručka se vztahuje na níže uvedené modely produktů Lenovo. Váš produktový model se může mírně lišit od obrázků v této uživatelské příručce.

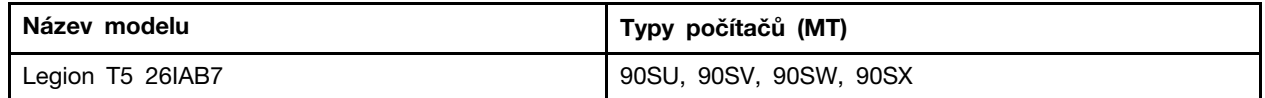

- Více informací o shodě s předpisy najdete v možnosti Obecná bezpečnostní upozornění a prohlášení o shodě na webových stránkách [https://pcsupport.lenovo.com/docs/generic\\_notices.](https://pcsupport.lenovo.com/docs/generic_notices)
- Podle modelu nemusí být některé z volitelných příslušenství, funkcí a softwarových programů v počítači dostupné.
- V závislosti na verzi operačního systému a programů nemusí být ve vašem počítači použitelné některé pokyny uživatelského rozhraní.
- Obsah dokumentace se může změnit bez předchozího upozornění. Společnost Lenovo průběžně vylepšuje dokumentaci k vašemu počítači včetně této Uživatelské příručky. Nejnovější dokumentaci najdete na webové stránce: <https://pcsupport.lenovo.com>
- Microsoft® provádí pravidelné změny funkcí operačního systému Windows® pomocí funkce automatických aktualizací Windows Update. V důsledku toho mohou být některé informace v této dokumentaci zastaralé. Nejnovější informace viz zdroje Microsoft.

## <span id="page-6-0"></span>**Kapitola 1. Seznamte se s počítačem**

<span id="page-6-1"></span>**Pohled zepředu**

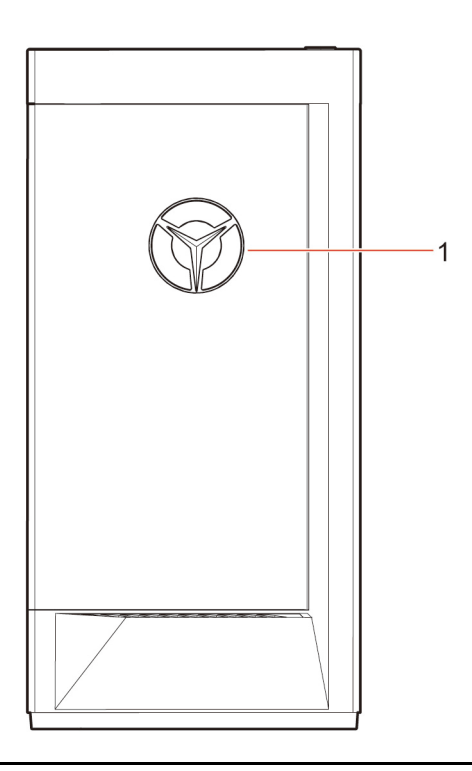

1. LED kontrolka s logem Lenovo Legion

<span id="page-7-0"></span>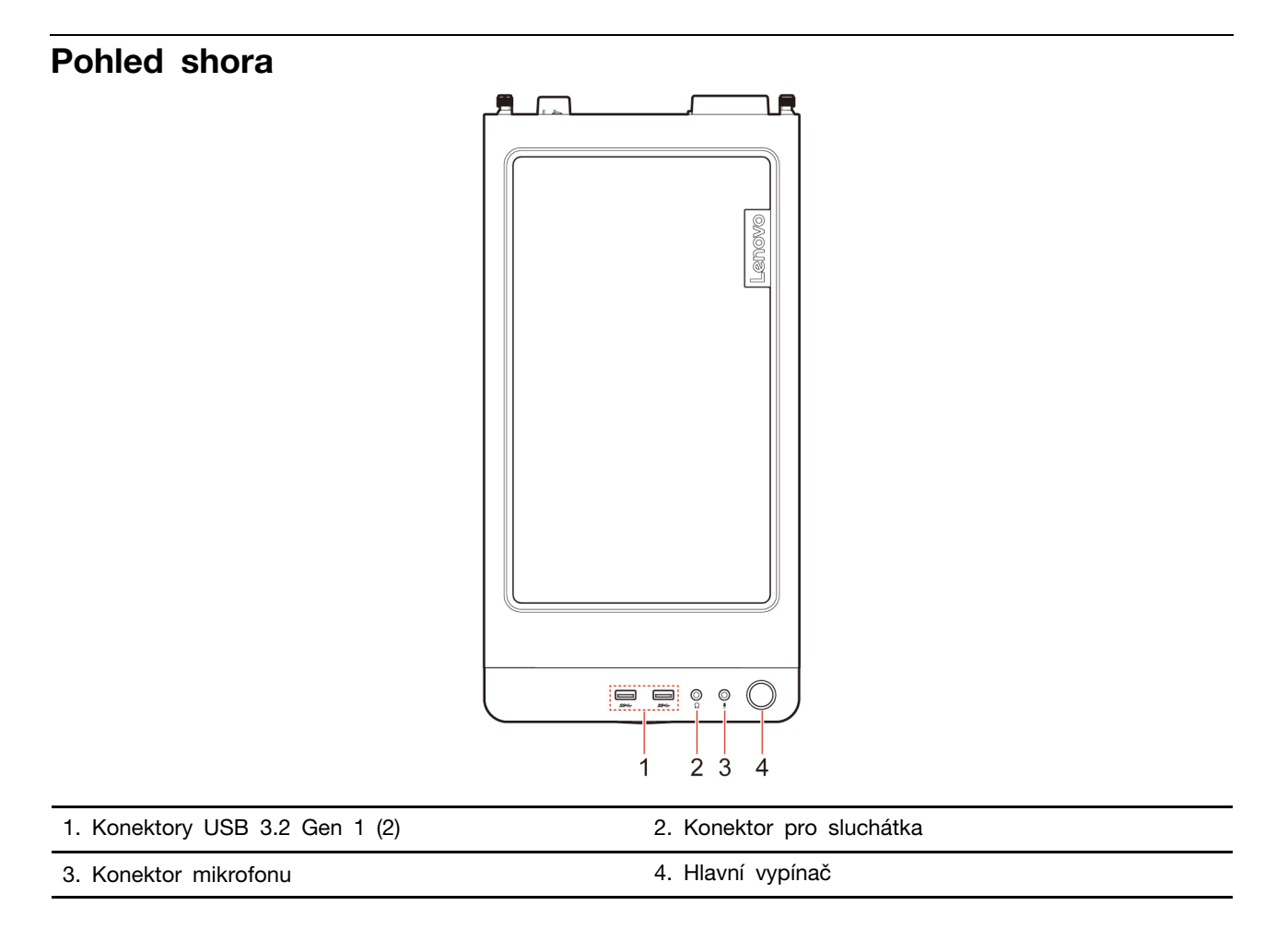

#### **Související témata**

• ["Technické údaje USB" na stránce 4](#page-9-1).

## <span id="page-8-0"></span>**Pohled zezadu**

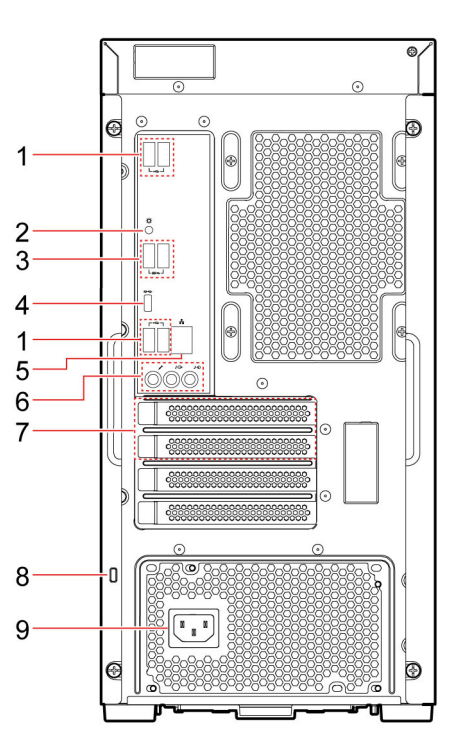

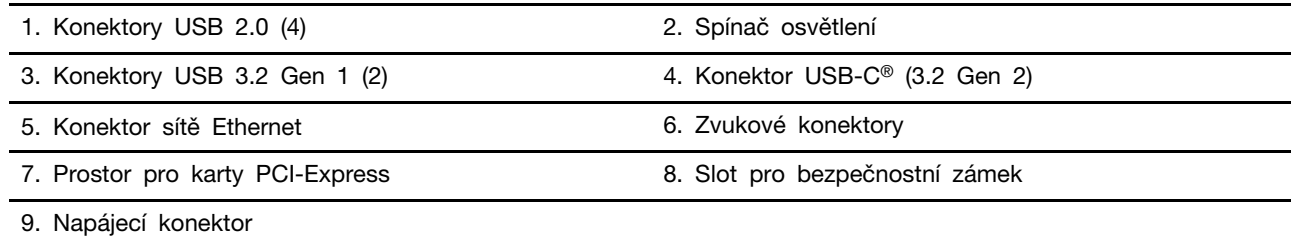

#### **Související témata**

- ["Technické údaje USB" na stránce 4.](#page-9-1)
- ["Zamknout počítač" na stránce 10.](#page-15-2)

### <span id="page-9-0"></span>**Vlastnosti a specifikace**

Podrobné údaje o svém počítači naleznete na adrese [https://psref.lenovo.com.](https://psref.lenovo.com)

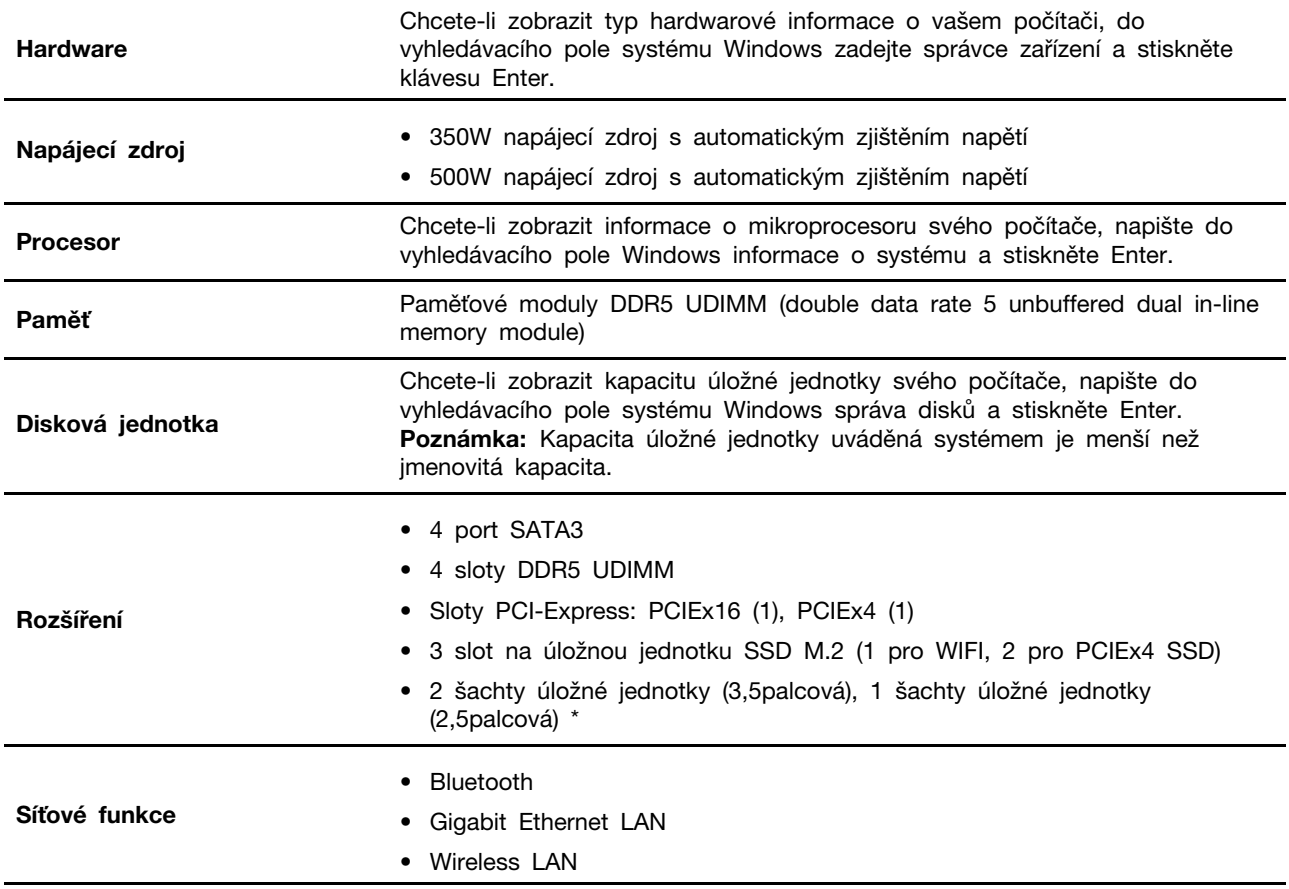

<span id="page-9-1"></span>\* u vybraných modelů

### **Technické údaje USB**

**Poznámka:** V závislosti na modelu nemusí být u daného počítače některé konektory USB k dispozici.

![](_page_10_Picture_143.jpeg)

- Nabíjejte zařízení kompatibilní s rozhraním USB-C pomocí výstupního napětí 5 V a proudu 3 A.
- Připojení k externímu displeji:
	- USB-C na VGA: 1900 x 1200 pixelů, 60 Hz
	- USB-C na DP: 3840 x 2160 pixelů, 60 Hz
- Připojení příslušenství s rozhraním USB-C za účelem rozšíření funkčnosti vašeho počítače. Příslušenství USB-C lze zakoupit na stránkách [https://www.lenovo.com/accessories.](https://www.lenovo.com/accessories)
- SS<sup>-C</sup> Konektor USB-C (USB 3.2 Gen 1)

G Konektor USB 2.0

<sup>SS<→</sup> Konektor USB 3.2 Gen 1 10<sup>-+</sup> Konektor USB 3.2 Gen 2

BOOM OF BRIDE

- Konektor USB-C (USB 3.2 Gen 2)
- Konektor Thunderbolt 3 (USB-C)
- $\frac{1}{2}$  Konektor Thunderbolt 4 (USB-C)

#### **Prohlášení k rychlosti přenosu přes USB**

V závislosti na mnoha faktorech, jako je schopnost zpracování hostitelských a periferních zařízení, atributy souborů a další faktory týkající se konfigurace systému a operačních prostředí, se bude skutečná přenosová rychlost při použití různých konektorů USB na tomto zařízení lišit a bude pomalejší než níže uvedená rychlost přenosu dat pro jednotlivá odpovídající zařízení.

![](_page_10_Picture_144.jpeg)

### <span id="page-11-0"></span>**Provozní prostředí**

#### **Teplota**

- Provoz: Od 5 °C (41 °F) do 35 °C (95 °F)
- Skladování nebo přeprava:
	- Pro běžné stolní počítače: Od -40 °C (-40 °F) do 60 °C (140 °F)
	- Pro všechny stolní počítače typu all-in-one: Od -20 °C (-4 °F) do 60 °C (140 °F)

#### **Relativní vlhkost**

- Provoz: 20–80 % (nekondenzující)
- Skladování: 10–90 % (nekondenzující)

#### **Nadmořská výška**

- Provoz: -15,2 m (-50 stop) až 3 048 m (10 000 stop)
- Skladování: -15,2 m (-50 stop) až 12 192 m (40 000 stop)

## <span id="page-12-1"></span><span id="page-12-0"></span>**Kapitola 2. Seznámit se s počítačem**

### **Práce s Windows**

Následující tabulka obsahuje často používaná nastavení Windows. Můžete se naučit základy a začít se systémem Windows rovnou pracovat.

Abyste nakonfigurovali nastavení, napište odpovídající klíčová slova do vyhledávacího pole Windows a vyberte nejlepší shodu. Nastavení upravte podle pokynů na obrazovce.

| <b>Funkce</b>                    | <b>Popisy</b>                                                                                                    | <b>Vyhledat podle</b><br>klíčových slov |
|----------------------------------|----------------------------------------------------------------------------------------------------|-----------------------------------------|
| Ovládací panely                  | Zobrazujte nebo měňte nastavení systému Windows včetně nastavení<br>a konfigurace hardwaru a softwaru.                                                                                                    | Ovládací panely                         |
| Připojení k sítím<br>Wi-Fi       | U modelů obsahujících bezdrátový modul sítě LAN můžete počítač<br>připojit k síti Wi-Fi®. Klikněte na ikonu sítě v oznamovací oblasti<br>systému Windows a ze seznamu vyberte síť, ke které se chcete<br>připojit.<br><b>Poznámka:</b> Bezdrátový modul sítě LAN může v počítači podporovat<br>různé standardy. V některých zemích nebo regionech může být<br>používání standardu 802.11ax zakázáno místními předpisy.                                                                                                    | Wi-Fi                                   |
| Připojení<br>k drátovým sítím    | U modelů vybavených konektorem Ethernet (RJ-45) můžete počítač<br>k místní síti připojit pomocí Ethernetového kabelu ke kabelové síti.                                                                                                    |                                         |
| Režim v letadle                  | Pomocí režimu Letadlo lze pohodlně zapnout nebo vypnout veškerou<br>bezdrátovou komunikaci počítače. Tuto funkci je třeba aktivovat při<br>nástupu do letadla.                                                                                                    | Režim v letadle                         |
| Aktualizace<br>Windows<br>Update | Microsoft pravidelně zveřejňuje aktualizace funkcí a zabezpečení<br>operačního systému Windows. Aktualizace, které platí pro vaši verzi<br>systému Windows, se automaticky stáhnou, jakmile je počítač připojen<br>k internetu. Po stažení aktualizací budete vyzváni k restartování<br>počítače, čímž dojde k instalaci aktualizací. Můžete také ručně<br>kontrolovat, zda jsou dostupné aktualizace pro nainstalovanou verzi<br>systému Windows.<br>Upozornění: Aktualizace stahujte a instalujte pouze pomocí služby<br>Windows Update. Aktualizace stažené z jiných zdrojů mohou<br>představovat bezpečnostní rizika. | Aktualizace<br><b>Windows Update</b>    |

tabulka 1. Základní nastavení

### <span id="page-12-2"></span>**Informace nápovědy systému Windows**

Pokud se problém nepodaří vyřešit pomocí pokynů na obrazovce, použijte následující možnost, abyste získali informace nápovědy systému Windows online.

- Do vyhledávacího pole Windows napište Získat nápovědu nebo Tipy a stiskněte Enter. Když se otevře aplikace, napište popis problému a vyberte odpovídající výsledek.
- Navštivte webové stránky technické podpory Microsoft: <https://support.microsoft.com>. Do pole hledání zadejte, co chcete vyhledat, a získejte výsledky hledání.

## <span id="page-14-1"></span><span id="page-14-0"></span>**Kapitola 3. Prozkoumat počítač**

### **Lenovo Vantage**

![](_page_14_Picture_2.jpeg)

Předinstalovaný program Lenovo Vantage je přizpůsobené univerzální řešení, které vám pomůže udržovat počítač automatickými aktualizacemi a opravami, konfiguracemi nastavení hardwaru a dostupnou uživatelskou podporou.

#### **Přístup k Lenovo Vantage**

Do vyhledávacího pole systému Windows zadejte Lenovo Vantage a stiskněte klávesu Enter.

Chcete-li si stáhnout nejnovější verzi programu Lenovo Vantage, vyhledejte si ji na webové stránce Microsoft Store podle názvu aplikace.

#### **Klíčové vlastnosti**

Lenovo Vantage umožňuje:

- Snadno se informovat o stavu zařízení a přizpůsobovat jeho nastavení.
- Stahovat a instalovat aktualizace UEFI BIOS, firmwaru a ovladačů, aby byl software počítače stále aktuální.
- Monitorovat stav počítače a zabezpečit ho proti vnějším hrozbám.
- Naskenujte hardware počítače a diagnostikujte problémy s hardwarem.
- Vyhledat (online) stav záruky počítače.
- Získat přístup k Uživatelské příručce a užitečným článkům.

#### **Poznámky:**

- Dostupné funkce se liší podle modelu počítače.
- Lenovo Vantage provádí pravidelné aktualizace funkcí s cílem zlepšovat vaše zkušenosti při práci s počítačem. Popis funkcí se může lišit od vašeho skutečného uživatelského rozhraní.

### <span id="page-14-2"></span>**Nastavit schéma napájení**

U počítačů kompatibilních se standardem ENERGY STAR® se po stanovené době nečinnosti počítače uplatní následující schéma úspory energie:

- vypnutí obrazovky: po 10 minutách
- přechod počítače do režimu spánku: po 25 minutách

Chcete-li probudit počítač z režimu spánku, na klávesnici stiskněte libovolnou klávesu.

Pro změnu nebo přizpůsobení schématu napájení:

- 1. Do vyhledávacího pole Windows napište schéma napájení a stiskněte Enter.
- 2. Přizpůsobte si schéma napájení podle svých potřeb.

### <span id="page-15-0"></span>**Přenos dat**

Pomocí integrované technologie Bluetooth můžete snadno sdílet soubory se zařízeními vybavenými stejnými funkcemi. Chcete-li přenášet data, můžete také vložit disk nebo paměťovou kartu.

### <span id="page-15-1"></span>**Připojení k zařízení s podporou Bluetooth (u vybraných modelů)**

K počítači lze připojit všechny druhy zařízení s podporou technologie Bluetooth, například klávesnici, myš, chytrý telefon nebo reproduktory. Aby připojení proběhlo úspěšně, zařízení neumisťujte dále než 10 metrů od počítače.

![](_page_15_Picture_4.jpeg)

- 1. Klepněte na ikonu Centra akcí v oznamovací oblasti systému Windows. Zapněte funkci Bluetooth.
- 2. Kliknutím na možnosti Bluetooth přidejte zařízení Bluetooth a postupujte podle pokynů na obrazovce.

### <span id="page-15-2"></span>**Zamknout počítač**

**Poznámka:** Společnost Lenovo neposkytuje žádný komentář, posouzení ani záruku na funkce, kvalitu a výkon zámkového zařízení a bezpečnostních funkcí. Zámky počítače si můžete zakoupit od společnosti Lenovo.

#### **Kabelový zámek typu Kensington**

Uzamkněte počítač ke stolu, lavici nebo jinému pevnému objektu pomocí kabelového zámku typu Kensington.

![](_page_16_Figure_2.jpeg)

### <span id="page-16-0"></span>**Zakoupení příslušenství**

Chcete-li rozšířit možnosti svého počítače, nabízí společnost Lenovo velké množství hardwarového příslušenství a doplňků. Patří mezi ně paměťové moduly, úložná zařízení, síťové karty, napájecí adaptéry, klávesnice, myši a další.

Chcete-li nakupovat u společnosti Lenovo, přejděte na stránku [https://pcsupport.lenovo.com/](https://pcsupport.lenovo.com/warrantyupgrade) [warrantyupgrade.](https://pcsupport.lenovo.com/warrantyupgrade)

## <span id="page-18-0"></span>**Kapitola 4. Výměna CRU**

Jednotky CRU (Customer Replaceable Unit) jsou součásti, které může převést na vyšší verzi nebo vyměnit sám zákazník. Počítače Lenovo obsahují tyto typy součástí CRU:

- **Součásti CRU typu Self-service:** Jedná se o části, které lze snadno nainstalovat nebo vyměnit samotným zákazníkem nebo školenými servisními techniky za dodatečný poplatek.
- **Volitelné součásti CRU:** Jedná se o části, které zvládne nainstalovat nebo vyměnit trochu šikovnější zákazník. Výměnu nebo instalaci součástí mohou provádět i školení servisní technici na základě záruky navržené pro počítač zákazníka.

Pokud hodláte instalovat součást CRU, Lenovo vám ji zašle. Informace o jednotce CRU a pokyny k její výměně jsou dodávány s produktem a je možné je kdykoliv získat na vyžádání od Lenovo. Je možné, že vadný díl, který součást CRU nahrazuje, budete muset vrátit. Pokud se požaduje vrácení: (1) budou k náhradní součásti CRU přiloženy pokyny pro vrácení, štítek se zpáteční adresou (poštovné uhrazeno) a přepravní obal; a (2) náhradní součást CRU vám může být naúčtována, pokud Lenovo vadný díl neobdrží do třiceti (30) dní ode dne, kdy vám byla náhradní součást CRU dodána. Všechny informace naleznete v dokumentaci Omezená záruka Lenovo na adrese: [https://www.lenovo.com/warranty/llw\\_02](https://www.lenovo.com/warranty/llw_02)

### <span id="page-18-1"></span>**Seznam CRU**

Následující seznam obsahuje výčet součástí CRU tohoto počítače.

#### **Jednotky CRU typu Self-service**

- Levá část krytu
- Pravá část krytu
- Přední kryt
- Paměťové moduly
- 3,5palcová úložná jednotka
- Rámeček úložné jednotky
- Nosič úložné jednotky
- Napájecí kabel
- Klávesnice
- Myš
- Volitelná optická disková jednotka
- Sada křídlatého šroubu

#### **Jednotky CRU typu Optional-service**

- Kryt kabelu \*
- Knoflíková baterie
- Jednotka SSD M.2
- Sestava pasivního chladiče a větráku pro mikroprocesor \*
- Vodní chladicí systém \*
- Sestava napájecího zdroje

### <span id="page-19-0"></span>**Odebrání nebo výměna jednotky CRU**

Tato část popisuje odebrání nebo výměnu jednotky CRU.

### <span id="page-19-1"></span>**Napájecí kabel**

#### **Předpoklady**

Než začnete, přečtěte si [Obecná bezpečnostní upozornění a prohlášení o shodě](https://pcsupport.lenovo.com/docs/generic_notices) a vytiskněte si níže uvedené pokyny.

![](_page_19_Picture_6.jpeg)

Než vyjmete napájecí kabel, vypněte počítač a počkejte několik minut, než počítače vychladne.

#### **Postup při výměně**

- 1. Vypněte počítač a odpojte všechna připojená zařízení.
- 2. Z elektrické zásuvky vypojte napájecí kabel.
- 3. Od počítače odpojte napájecí kabel.

![](_page_19_Picture_12.jpeg)

4. Při opětovné instalaci nového dílu CRU postupujte v opačném pořadí než při vyjímání.

### <span id="page-19-2"></span>**Levá a pravá část krytu**

#### **Předpoklady**

Než začnete, přečtěte si [Obecná bezpečnostní upozornění a prohlášení o shodě](https://pcsupport.lenovo.com/docs/generic_notices) a vytiskněte si níže uvedené pokyny.

![](_page_19_Picture_17.jpeg)

Než otevřete kryt počítače, vypněte počítač a počkejte několik minut, než vychladne.

#### **Postup při výměně**

- 1. Odeberte napájecí kabel. Viz ["Napájecí kabel" na stránce 14](#page-19-1).
- 2. Pokud je kryt počítače zajištěn nějakým zámkem, odemkněte jej.
- 3. Ze zadní strany skříně počítače vyjměte šrouby.
- 4. Sejměte levou a pravou část krytu.

![](_page_20_Picture_6.jpeg)

5. Při opětovné instalaci nového dílu CRU postupujte v opačném pořadí než při vyjímání.

### <span id="page-20-0"></span>**Přední kryt**

#### **Předpoklady**

Než začnete, přečtěte si [Obecná bezpečnostní upozornění a prohlášení o shodě](https://pcsupport.lenovo.com/docs/generic_notices) a vytiskněte si níže uvedené pokyny.

![](_page_20_Picture_11.jpeg)

Než otevřete kryt počítače, vypněte počítač a počkejte několik minut, než vychladne.

- 1. Odeberte napájecí kabel. Viz ["Napájecí kabel" na stránce 14](#page-19-1).
- 2. Sejměte levou a pravou část krytu. Viz ["Levá a pravá část krytu" na stránce 14.](#page-19-2)
- 3. Odpojte napájecí kabel v předním krytu od základní desky.

4. Přední kryt vytáhněte z drážky ve spodní části počítače a pak jej vyjměte.

![](_page_21_Figure_1.jpeg)

5. Při opětovné instalaci nového dílu CRU postupujte v opačném pořadí než při vyjímání.

### <span id="page-21-0"></span>**Kryt kabelu (pro vybrané modely)**

#### **Předpoklady**

Než začnete, přečtěte si [Obecná bezpečnostní upozornění a prohlášení o shodě](https://pcsupport.lenovo.com/docs/generic_notices) a vytiskněte si níže uvedené pokyny.

![](_page_21_Picture_6.jpeg)

Než otevřete kryt počítače, vypněte počítač a počkejte několik minut, než vychladne.

- 1. Odeberte napájecí kabel. Viz ["Napájecí kabel" na stránce 14.](#page-19-1)
- 2. Sejměte levou a pravou část krytu. Viz ["Levá a pravá část krytu" na stránce 14](#page-19-2).

3. Demontujte kryt kabelu.

![](_page_22_Figure_1.jpeg)

4. Při opětovné instalaci nového dílu CRU postupujte v opačném pořadí než při vyjímání.

### <span id="page-22-0"></span>**3,5palcová úložná jednotka**

#### **Předpoklady**

Než začnete, přečtěte si [Obecná bezpečnostní upozornění a prohlášení o shodě](https://pcsupport.lenovo.com/docs/generic_notices) a vytiskněte si níže uvedené pokyny.

**Upozornění:** Vnitřní úložná jednotka je citlivá. Nesprávné zacházení může způsobit poškození a trvalou ztrátu dat. Při manipulaci s interní úložnou jednotkou se řiďte následujícími pokyny:

- Interní úložnou jednotku vyměňte pouze tehdy, pokud provádíte upgrade nebo opravu. Interní úložná jednotka není navržena pro časté výměny.
- Před výměnou interní úložné jednotky si vytvořte záložní kopii všech dat, která chcete zachovat.
- Nedotýkejte se okraje interní úložné jednotky s kontakty. Jinak by mohlo dojít k poškození interní úložné jednotky.
- Netlačte na interní úložnou jednotku.
- Interní úložnou jednotku nevystavujte nárazům či otřesům. Položte interní úložnou jednotku na měkký materiál, který absorbuje nárazy.

- 1. Odeberte napájecí kabel. Viz ["Napájecí kabel" na stránce 14](#page-19-1).
- 2. Sejměte pravou část krytu. Viz ["Levá a pravá část krytu" na stránce 14](#page-19-2).
- 3. Odpojte datový a napájecí kabel od úložné jednotky.
- 4. Zatlačte na obou stranách jazýček držáku úložné jednotky.

5. Vyjměte úložnou jednotku a držák.

![](_page_23_Figure_1.jpeg)

6. Ohnutím držáku úložné jednotky uvolněte šrouby.

![](_page_23_Figure_3.jpeg)

- 7. Vyjměte 3,5palcovou úložnou jednotku z jejího držáku.
- 8. Při opětovné instalaci nového dílu CRU postupujte v opačném pořadí než při vyjímání.

### <span id="page-23-0"></span>**Nosič úložné jednotky**

#### **Předpoklady**

Než začnete, přečtěte si [Obecná bezpečnostní upozornění a prohlášení o shodě](https://pcsupport.lenovo.com/docs/generic_notices) a vytiskněte si níže uvedené pokyny.

- 1. Odeberte napájecí kabel. Viz ["Napájecí kabel" na stránce 14.](#page-19-1)
- 2. Sejměte pravou část krytu. Viz ["Levá a pravá část krytu" na stránce 14](#page-19-2).
- 3. Vyjměte 3,5palcovou úložnou jednotku a držák. Viz ["3,5palcová úložná jednotka" na stránce 17.](#page-22-0)
- 4. Položte na stůl nebo na jiný rovný povrch měkký, čistý ručník nebo látku. Držte strany počítače a opatrně ho položte dolů tak, aby byla levá část kryt vůči povrchu a pravá část krytu směrem vzhůru.
- 5. Ze spodní strany skříně počítače vyjměte šrouby.

6. Vyjměte nosič úložné jednotky.

![](_page_24_Figure_1.jpeg)

7. Při opětovné instalaci nového dílu CRU postupujte v opačném pořadí než při vyjímání.

### <span id="page-24-0"></span>**Paměťový modul**

#### **Předpoklady**

Než začnete, přečtěte si [Obecná bezpečnostní upozornění a prohlášení o shodě](https://pcsupport.lenovo.com/docs/generic_notices) a vytiskněte si níže uvedené pokyny.

#### **Postup při výměně**

- 1. Odeberte napájecí kabel. Viz ["Napájecí kabel" na stránce 14](#page-19-1).
- 2. Sejměte levou část krytu. Viz ["Levá a pravá část krytu" na stránce 14](#page-19-2).
- 3. Uvolněte poutka na paměťových modulech.
- 4. Vyjměte paměťový modul.

![](_page_24_Figure_11.jpeg)

5. Při opětovné instalaci nového dílu CRU postupujte v opačném pořadí než při vyjímání.

### <span id="page-25-0"></span>**Jednotka SSD M.2**

#### **Předpoklady**

Než začnete, přečtěte si [Obecná bezpečnostní upozornění a prohlášení o shodě](https://pcsupport.lenovo.com/docs/generic_notices) a vytiskněte si níže uvedené pokyny.

**Upozornění:** Vnitřní úložná jednotka je citlivá. Nesprávné zacházení může způsobit poškození a trvalou ztrátu dat. Při manipulaci s interní úložnou jednotkou se řiďte následujícími pokyny:

- Interní úložnou jednotku vyměňte pouze tehdy, pokud provádíte upgrade nebo opravu. Interní úložná jednotka není navržena pro časté výměny.
- Před výměnou interní úložné jednotky si vytvořte záložní kopii všech dat, která chcete zachovat.
- Nedotýkejte se okraje interní úložné jednotky s kontakty. Jinak by mohlo dojít k poškození interní úložné jednotky.

#### **Postup při výměně**

- 1. Odeberte napájecí kabel. Viz ["Napájecí kabel" na stránce 14.](#page-19-1)
- 2. Sejměte levou část krytu. Viz ["Levá a pravá část krytu" na stránce 14](#page-19-2).
- 3. Odeberte sestavu pasivního chladiče a větráku pro mikroprocesor. Viz ["Sestava pasivního](#page-25-1) [chladiče a větráku pro mikroprocesor \(pro vybrané modely\)" na stránce 20.](#page-25-1)
- 4. Povolte šroub který drží chladič M.2.

**Poznámka:** Během manipulace s pasivním chladičem se nedotýkejte termální pasty.

- 5. Odšroubujte šroub držící M.2 jednotky SSD M.2 na svém místě.
- 6. Vyjměte chladič M.2.
- 7. Vyjměte jednotku SSD M.2 ze slotu M.2.

![](_page_25_Picture_16.jpeg)

8. Při opětovné instalaci nového dílu CRU postupujte v opačném pořadí než při vyjímání.

### <span id="page-25-1"></span>**Sestava pasivního chladiče a větráku pro mikroprocesor (pro vybrané modely)**

#### **Předpoklady**

Než začnete, přečtěte si [Obecná bezpečnostní upozornění a prohlášení o shodě](https://pcsupport.lenovo.com/docs/generic_notices) a vytiskněte si níže uvedené pokyny.

![](_page_26_Picture_0.jpeg)

Pasivní chladič může být velmi horký. Než otevřete kryt počítače, vypněte počítač a počkejte několik minut, než vychladne.

#### **Poznámky:**

- Pasivní chladič a větrák dodávané s vaším počítačem budou jedním ze tří modelů na obrázku níže. U každého modelu postupujte stejně.
- Všechny záruční výměny budou pokrývat pouze konkrétní model pasivního chladiče a větráku dodávaného s vaším počítačem. Poskytnuté obrázky jsou pouze pro referenční účely.

#### **Postup při výměně**

- 1. Odeberte napájecí kabel. Viz ["Napájecí kabel" na stránce 14](#page-19-1).
- 2. Sejměte levou část krytu. Viz ["Levá a pravá část krytu" na stránce 14](#page-19-2).
- 3. Odeberte napájecí kabel větráku ze základní desky.
- 4. Odeberte šrouby držící pasivní chladič.

**Poznámka:** Při demontáži šroubů ze základní desky postupujte opatrně, aby nedošlo k jejímu poškození. Šrouby nelze odstranit z pasivního chladiče.

5. Odeberte pasivní chladič a větrák.

#### **Poznámky:**

- Během manipulace s pasivním chladičem se nedotýkejte termální pasty.
- Možná budete muset jemně otočit pasivní chladič, abyste ho uvolnili z mikroprocesoru.

![](_page_26_Picture_15.jpeg)

![](_page_27_Figure_0.jpeg)

6. Při opětovné instalaci nového dílu CRU postupujte v opačném pořadí než při vyjímání.

## <span id="page-27-0"></span>**Vodní chladicí systém (pro vybrané modely)**

#### **Předpoklady**

Než začnete, přečtěte si [Obecná bezpečnostní upozornění a prohlášení o shodě](https://pcsupport.lenovo.com/docs/generic_notices) a vytiskněte si níže uvedené pokyny.

![](_page_27_Picture_5.jpeg)

Vodní chladicí systém může být velmi horký. Než otevřete kryt počítače, vypněte počítač a počkejte několik minut, než vychladne.

**Poznámka:** Poskytnuté obrázky jsou pouze pro referenční účely. Vodní chladicí systém dodávaný s vaším počítačem může mít jiný vzhled.

#### **Postup při výměně**

- 1. Odeberte napájecí kabel. Viz ["Napájecí kabel" na stránce 14](#page-19-1).
- 2. Sejměte levou a pravou část krytu. Viz ["Levá a pravá část krytu" na stránce 14.](#page-19-2)
- 3. Demontujte kryt kabelu. Viz ["Kryt kabelu \(pro vybrané modely\)" na stránce 16](#page-21-0).
- 4. Demontujte horní kryt.

![](_page_28_Figure_6.jpeg)

- 5. Odeberte napájecí kabel ze základní desky.
- 6. Z desky RGB odpojte kabel řadiče.
- 7. Odeberte šrouby čerpadla.

**Poznámka:** Při demontáži šroubů ze základní desky postupujte opatrně, aby nedošlo k jejímu poškození. Šrouby nelze odstranit z čerpadla.

8. Odeberte šrouby držící větrák.

![](_page_29_Figure_1.jpeg)

9. Odeberte vodní chladicí systém.

#### **Poznámky:**

- Během manipulace s čerpadlem se nedotýkejte termální pasty.
- Možná budete muset jemně otočit čerpadlo, abyste ho uvolnili z mikroprocesoru.

![](_page_29_Picture_6.jpeg)

10. Při opětovné instalaci nového dílu CRU postupujte v opačném pořadí než při vyjímání.

### <span id="page-30-0"></span>**Knoflíková baterie**

#### **Předpoklady**

Než začnete, přečtěte si [Obecná bezpečnostní upozornění a prohlášení o shodě](https://pcsupport.lenovo.com/docs/generic_notices) a vytiskněte si níže uvedené pokyny.

![](_page_30_Picture_3.jpeg)

**Při nesprávné výměně knoflíkové baterie hrozí nebezpečí výbuchu. Knoflíková baterie obsahuje malé množství škodlivých látek. Abyste vyloučili možnost úrazu:**

- **Baterii vyměňujte pouze za typ doporučený společností Lenovo.**
- **Chraňte baterii před ohněm.**
- **Nevystavujte baterii nadměrným teplotám.**
- **Chraňte baterii před vodou a deštěm.**
- **Baterii nezkratujte.**
- **Neupusťte, nemačkejte a nepropíchávejte baterii ani ji nevystavujte násilnému zacházení. Nesprávné zacházení s baterií může způsobit, že se baterie přehřeje, dojde k úniku plynu z baterie nebo baterie vzplane.**

**Poznámka:** Informace o likvidaci knoflíkové baterie najdete v části "Poznámka k lithiové knoflíkové baterii" v příručce Bezpečnostní pokyny a informace o záruce.

![](_page_30_Picture_12.jpeg)

Počítač obsahuje zvláštní typ paměti, která uchovává datum, čas a nastavení vestavěných funkcí, jako je například přiřazení paralelních konektorů (jejich konfigurace). Knoflíková baterie udržuje tyto údaje aktivní i po vypnutí počítače.

Knoflíková baterie normálně během své životnosti nevyžaduje žádné nabíjení nebo údržbu, žádná baterie však nevydrží věčně. Pokud knoflíková baterie selže, dojde ke ztrátě údajů o datu a času. Když zapnete počítač, zobrazí se chybová zpráva.

#### **Postup při výměně**

- 1. Odeberte napájecí kabel. Viz ["Napájecí kabel" na stránce 14](#page-19-1).
- 2. Sejměte levou část krytu. Viz ["Levá a pravá část krytu" na stránce 14](#page-19-2).
- 3. Uvolněním západky vysuňte baterii.

![](_page_30_Picture_19.jpeg)

4. Při opětovné instalaci nového dílu CRU postupujte v opačném pořadí než při vyjímání.

### <span id="page-31-0"></span>**Sestava napájecího zdroje**

#### **Předpoklady**

Než začnete, přečtěte si [Obecná bezpečnostní upozornění a prohlášení o shodě](https://pcsupport.lenovo.com/docs/generic_notices) a vytiskněte si níže uvedené pokyny.

![](_page_31_Picture_3.jpeg)

Napájecí zdroj může být velmi horký. Než otevřete kryt počítače, vypněte počítač a počkejte několik minut, než vychladne.

- 1. Odeberte napájecí kabel. Viz ["Napájecí kabel" na stránce 14.](#page-19-1)
- 2. Sejměte levou a pravou část krytu. Viz ["Levá a pravá část krytu" na stránce 14](#page-19-2).
- 3. Odeberte napájecí kabely ze základní desky.
- 4. Položte na stůl nebo na jiný rovný povrch měkký, čistý ručník nebo látku. Držte strany počítače a opatrně ho položte dolů tak, aby byla levá část kryt vůči povrchu a pravá část krytu směrem vzhůru.
- 5. Ze spodní strany skříně počítače vyjměte šrouby.

![](_page_31_Picture_11.jpeg)

6. Odeberte držák.

![](_page_32_Picture_1.jpeg)

7. Ze zadní části krytu počítače odeberte zadní šrouby držící sestavu napájecího zdroje.

8. Vyjměte sestavu napájecího zdroje.

![](_page_32_Figure_4.jpeg)

9. Při opětovné instalaci nového dílu CRU postupujte v opačném pořadí než při vyjímání.

## <span id="page-34-0"></span>**Kapitola 5. Nápověda a podpora**

<span id="page-34-1"></span>![](_page_34_Picture_177.jpeg)

### <span id="page-34-2"></span>**Zdroje ke svépomoci**

Pomocí následujících zdrojů svépomoci získejte další informace o počítači a odstraňování problémů.

![](_page_34_Picture_178.jpeg)

![](_page_35_Picture_138.jpeg)

### <span id="page-36-0"></span>**Zavolejte Lenovo**

Pokud jste se pokusili vyřešit problém sami a stále potřebujete pomoc, můžete zavolat zákaznické středisko technické podpory společnosti Lenovo.

### <span id="page-36-1"></span>**Než budete kontaktovat Lenovo**

Než budete kontaktovat společnost Lenovo, připravte si:

- 1. Záznam příznaků problémů a podrobnosti k nim:
	- Jaký máte problém? Jedná se o problém stálý, nebo dočasný?
	- Existují nějaké chybové zprávy nebo kódy chyb?
	- Jaký operační systém používáte? Jakou máte verzi operačního systému?
	- Jaké softwarové aplikace běžely v době výskytu problému?
	- Lze problém cíleně vyvolat? Pokud ano, jak?
- 2. Záznam informací o systému:
	- Název výrobku
	- Typ a sériové číslo počítače Následující obrázek ukazuje, kde najdete informace o typu a sériovém čísle počítače.

![](_page_36_Picture_13.jpeg)

### <span id="page-36-2"></span>**Středisko podpory Lenovo**

Během záruční lhůty můžete požádat o pomoc uživatelské středisko technické podpory Lenovo.

#### **Telefonní čísla**

Seznam telefonních čísel podpory Lenovo pro svou zemi nebo oblast naleznete zde: <https://pcsupport.lenovo.com/supportphonelist>

**Poznámka:** Telefonní čísla se mohou změnit bez předchozího upozornění. Není-li číslo pro vaši zemi či oblast uvedeno v seznamu, obraťte se na příslušného prodejce produktů Lenovo nebo obchodního zástupce společnosti Lenovo.

#### **Služby dostupné během záruční doby**

- Zjištění problému k dispozici jsou kvalifikovaní pracovníci, kteří vám pomohou s identifikací problému v případě potíží s hardwarem a kteří vám budou nápomocni při rozhodování o akci nezbytné pro vyřešení problému.
- Oprava hardwaru Lenovo v případě zjištění problému způsobeného hardwarem Lenovo v záruční době Vám budou k dispozici kvalifikovaní servisní pracovníci, kteří Vám poskytnou služby odpovídající úrovně.
- Řízení změn EC příležitostně se mohou po prodeji produktu vyskytnout nezbytné změny. Lenovo nebo prodejce, je-li k tomu oprávněn společností Lenovo, v takovém případě poskytne vybrané aktualizace EC (Engineering Changes).

#### **Neposkytované služby**

- Výměnu nebo použití jiných součástí než od Lenovo nebo součástí bez záruky
- Identifikaci příčiny softwarových problémů
- Konfigurace systému UEFI BIOS při instalaci nebo upgradu
- Změny, úpravy nebo aktualizace ovladačů zařízení
- Instalaci a správu síťových operačních systémů (NOS)
- Instalaci a správu programů

Podmínky omezené záruky Lenovo, které se vztahují na váš hardwarový produkt od společnosti Lenovo, naleznete v kapitole "Informace o záruce" v příručce Bezpečnostní pokyny a informace o záruce dodané s počítačem.

### <span id="page-37-0"></span>**Zakoupit další služby**

Během období platnosti záruky i po něm můžete zakoupit další služby od společnosti Lenovo na adrese:

<https://pcsupport.lenovo.com/warrantyupgrade>

Dostupnost konkrétní služby a její název se v různých zemích nebo regionech může lišit.

## <span id="page-38-0"></span>**Dodatek A. Upozornění a ochranné známky**

#### **Upozornění**

Společnost Lenovo nemusí ve všech zemích nabízet produkty, služby a funkce popsané v tomto dokumentu. Informace o produktech a službách, které jsou momentálně ve Vaší zemi dostupné, můžete získat od zástupce společnosti Lenovo pro Vaši oblast. Žádný z odkazů na produkty, programové vybavení nebo služby společnosti Lenovo neznamená, ani z něj nelze vyvozovat, že smí být použit pouze uvedený produkt, program nebo služba společnosti Lenovo. Použít lze jakýkoli funkčně ekvivalentní produkt, program či službu neporušující práva společnosti Lenovo k duševnímu vlastnictví. Za vyhodnocení a ověření činnosti libovolného produktu, programu či služby jiného výrobce než Lenovo však odpovídá uživatel.

Společnost Lenovo může mít patenty nebo podané žádosti o patent, které zahrnují předmět tohoto dokumentu. Vlastnictví tohoto dokumentu vám nedává žádná práva k těmto patentům. Písemné dotazy ohledně licencí můžete zaslat na adresu:

Lenovo (United States), Inc. 8001 Development Drive Morrisville, NC 27560 U.S.A. Attention: Lenovo Director of Licensing

LENOVO TUTO PUBLIKACI POSKYTUJE TAK, JAK JE, BEZ JAKÝCHKOLIV ZÁRUK, VYJÁDŘENÝCH VÝSLOVNĚ NEBO VYPLÝVAJÍCÍCH Z OKOLNOSTÍ, VČETNĚ, A TO ZEJMÉNA, ZÁRUK NEPORUŠENÍ PRÁV TŘETÍCH STRAN, PRODEJNOSTI NEBO VHODNOSTI PRO URČITÝ ÚČEL. Právní řády některých zemí nepřipouštějí vyloučení záruk výslovně vyjádřených nebo vyplývajících z okolností v určitých transakcích, a proto se na vás výše uvedené omezení nemusí vztahovat.

Informace zde uvedené jsou pravidelně aktualizovány a v příštích vydáních této publikace již budou tyto změny zahrnuty. Aby společnost Lenovo mohla poskytovat lepší služby, vyhrazuje si právo vylepšovat a/nebo měnit produkty a programy popsané v příručkách, které jsou součástí vašeho počítače, a měnit obsah příručky kdykoliv a bez dalšího upozornění.

Softwarové rozhraní a funkce a hardwarová konfigurace počítače, který si zakoupíte, nemusí nutně odpovídat rozhraní a vlastnostem popsaným v příručkách přiložených k počítači. Konfiguraci produktu naleznete v části příslušné smlouvy (je-li k dispozici) nebo seznamu obsahu balení produktu, nebo se poraďte s distributorem pro prodej produktu. Společnost Lenovo může používat nebo distribuovat libovolné informace, které jí poskytnete, podle vlastního uvážení, aniž by jí tím vznikl jakýkoli závazek vůči Vám.

Produkty popsané v tomto dokumentu nejsou určeny pro použití v implantátech nebo jiných aplikacích pro podporu životních funkcí, kde by selhání mohlo způsobit úraz nebo usmrcení osob. Údaje obsažené v tomto dokumentu neovlivňují a nemění specifikace produktů Lenovo nebo záruky, které jsou k nim poskytovány. Nic v tomto dokumentu nepředstavuje vyjádřené ani odvozené licence nebo odškodnění podle práv na duševní vlastnictví společnosti Lenovo nebo třetích stran. Všechny informace v tomto dokumentu byly získány ve specifických prostředích a jsou uváděny jako příklady. Výsledky získané v jiných prostředích se mohou lišit.

Společnost Lenovo může používat nebo distribuovat libovolné informace, které jí poskytnete, podle vlastního uvážení, aniž by jí tím vznikl jakýkoli závazek vůči Vám.

Jakékoliv odkazy v této publikaci na webové stránky jiných společností než Lenovo jsou poskytovány pouze pro pohodlí uživatele a nemohou být žádným způsobem vykládány jako doporučení těchto webových stránek. Materiály obsažené na těchto webových stránkách nejsou součástí materiálů tohoto produktu Lenovo a mohou být používány pouze na Vaše vlastní riziko.

Veškeré údaje o výkonu, které jsou v tomto dokumentu uvedeny, byly stanoveny v řízeném prostředí. Výsledky získané v jiném operačním prostředí se proto mohou výrazně lišit. Některá měření mohla být prováděna v systémech na úrovni vývoje a v těchto případech nelze zaručit, že tato měření budou stejná ve všeobecně dostupných systémech. Kromě toho mohla být některá měření odhadnuta prostřednictvím extrapolace. Skutečné výsledky se mohou lišit. Uživatelé tohoto dokumentu by si měli ověřit použitelnost dat pro svoje specifické prostředí.

Tento dokument je chráněn autorskými právy společnosti Lenovo a nevztahuje se na něj žádná open source licence, a to včetně jakýchkoli dohod Linux, které se mohou týkat softwaru instalovaného jako součást tohoto produktu. Společnost Lenovo má právo tento dokument kdykoliv bez upozornění aktualizovat.

Nejnovější informace si můžete vyžádat nebo s jakýmikoli otázkami a komentáři se můžete obrátit na společnost Lenovo nebo můžete navštívit webové stránky Lenovo: <https://pcsupport.lenovo.com>

#### **Ochranné známky**

LENOVO a logo LENOVO jsou ochranné známky společnosti Lenovo. Intel, Optane a Thunderbolt jsou ochranné známky společnosti Intel Corporation nebo jejích poboček ve Spojených státech nebo jiných zemích. Microsoft, Windows a Cortana jsou ochranné známky společností skupiny Microsoft. Wi-Fi a Wi-Fi Alliance jsou registrované ochranné známky organizace Wi-Fi Alliance. USB-C je ochranná známka organizace USB Implementers Forum. Všechny ostatní ochranné známky jsou majetkem příslušných vlastníků.

![](_page_41_Picture_0.jpeg)